# Σταθμός αγκύρωσης Dell<sup>TM</sup> Dual Video USB 3.0

Οδηγός χρήσης

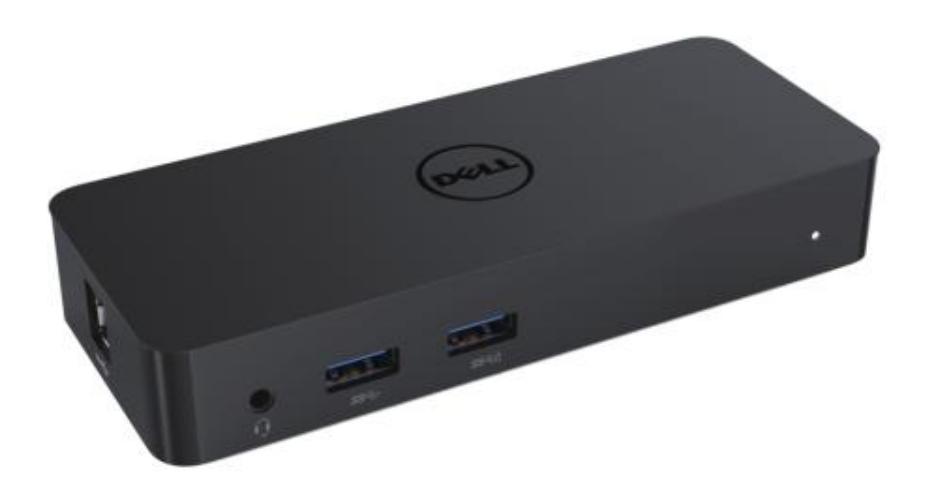

Modello: D1000

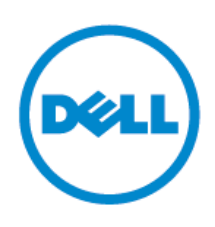

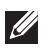

ΣΗΜΕΙΩΣΗ: Μια ΣΗΜΕΙΩΣΗ υποδεικνύει σημαντικές πληροφορίες που σας βοηθούν να γρησιμοποιείτε καλύτερα τον υπολογιστή σας.

- ΠΡΟΣΟΧΗ: Μια ΠΡΟΣΟΧΗ υποδεικνύει πιθανή βλάβη στο υλικό ή απώλεια δεδομένων εάν  $\wedge$ δεν ακολουθήσετε τις οδηγίες.
- $\mathbb{A}$ ΠΡΟΕΙΔΟΠΟΙΗΣΗ: Μια ΠΡΟΕΙΔΟΠΟΙΗΣΗ υποδεικνύει πιθανή βλάβη υλικού, προσωπικό τραυματισμό ή θάνατο.

**© 2017 Dell Inc. Με επιθύλαξη πανηόρ δικαιώμαηορ.**

Οι πληροφορίες αυτού του εγγράφου μπορεί να αλλάξουν γωρίς προειδοποίηση. Απαγορεύεται αυστηρά η αναπαραγωγή αυτών των υλικών με οποιονδήποτε τρόπο γωρίς τη γραπτή άδεια της Dell Inc.

Εμπορικά σήματα που χρησιμοποιούνται σε αυτό το κείμενο: Η ονομασία Dell και το λογότυπο Dell είναι εμπορικά σήματα της Dell Inc. Οι ονομασίες Intel®, Centrino®, Core™ και Atom™ είναι εμπορικά σήματα ή σήματα κατατεθέντα της της Intel Corporation στις Ηνωμένες Πολιτείες ή/και σε άλλες γώρες. Οι ονομασίες Microsoft®, Windows® και το λογότυπο του κουμπιού έναρξης των Windows είναι εμπορικά σήματα ή σήματα κατατεθέντα της Microsoft Corporation στις Ηνωμένες Πολιτείες ή/και σε άλλες χώρες. Η ονομασία Bluetooth® είναι σήμα κατατεθέν που ανήκει στην Bluetooth SIG, Inc. και χρησιμοποιείται από την Dell κατόπιν άδειας. Η ονομασία Blu-ray Disc<sup>TM</sup> είναι εμπορικό σήμα που ανήκει στην Blu-ray Disc Association (BDA) και χρησιμοποιείται κατόπιν άδειας σε δίσκους και συσκευές αναπαραγωγής. Άλλα εμπορικά σήματα και εμπορικές ονομασίες μπορεί να χρησιμοποιούνται στο παρόν έγγραφο αναφερόμενα είτε στους κατόχους των σημάτων και των ονομάτων είτε στα προϊόντα τους. Η Dell Inc. παραιτείται από κάθε δικαίωμα σε εμπορικά σήματα και εμπορικές ονομασίες τρίτων.

2017– 06 Rev. A02

### **Περιεχόμενα**

- a. Σταθμός αγκύρωσης Dell USB 3.0 (D1000)
- b. Καλώδιο εισόδου/εξόδου USB 3.0
- c. Τροφοδοτικό και καλώδιο τροφοδοσίας

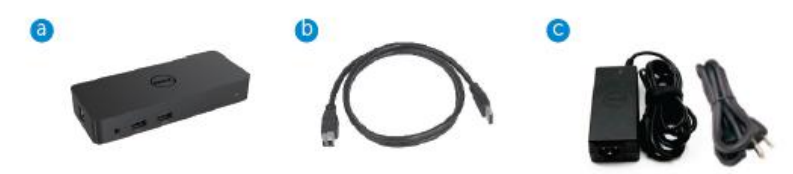

## **Προδιαγραφές**

#### Εισόδοι

- 1 x USB 3.0 (Στάνταρ τύπος B)
- 1 x DC power

#### Έξοδοι

- 2 x USB 3.0
- $\cdot$  1 x USB 3.0 με Power Share ( $\bar{p}$ ) που υποστηρίζει θύρες BC 1.2 και 2.1A για φόρτιση μπαταρίας.
- 1 x VGA
- 1 x HDMI
- 1 x θύρα οθόνης
- Gigabit Ethernet
- Συνδυαστική έξοδος ήχου (Ακουστικά/Μικρόφωνο)

## Μέγιστη ανάλυση και ρυθμός ανανέωσης που υποστηρίζονται για την οθόνη **ζαρ:**

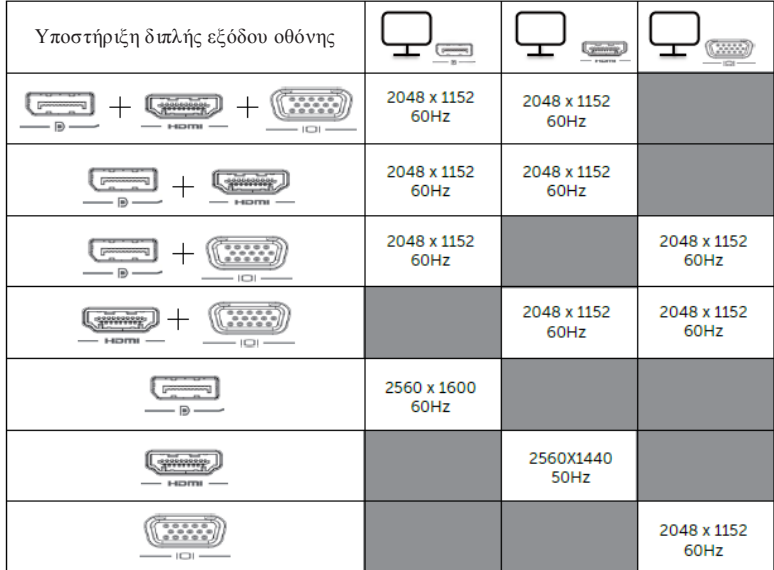

## Προεπισκόπηση προϊόντος

Μπροστινή όψη

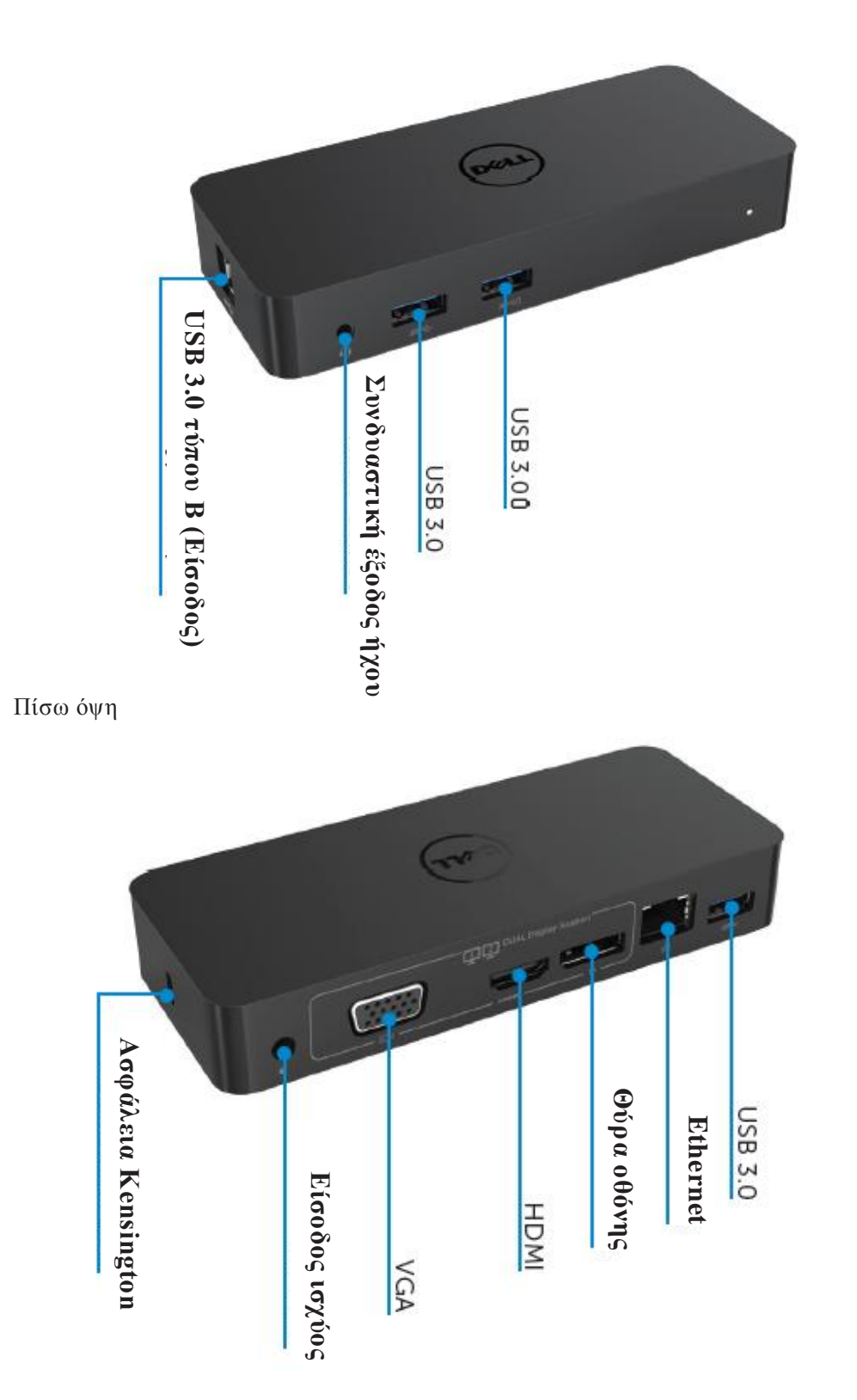

## Συνιστώμενες απαιτήσεις συστήματος

#### Υλικό

Επεξεργαστής: Intel Core i5 ή i7 2+GHz / AMD Llano ή καλύτερος

Mνήμη: 4 GB

Κάρτα γραφικών: Intel HD 4000, ATI Radeon HD5/6xxx, NVidia GeForce 4xxM ή καλύτερη\*

\*Κάθε Intel Core 2 Quad, i3, i5, i7 ή AMD Phenom, Jaguar πληροί επίσης τις προδιαγραφές του επεξεργαστή.

USB: Τουλάχιστον μία θύρα USB 3.0

#### Λειτουργικό σύστημα

Win 7/Win 8/Win 8.1/Win 10, 32/64bits Chrome OS R51 εμπρός

### **ςνιζηώμενο ηποθοδοηικό**

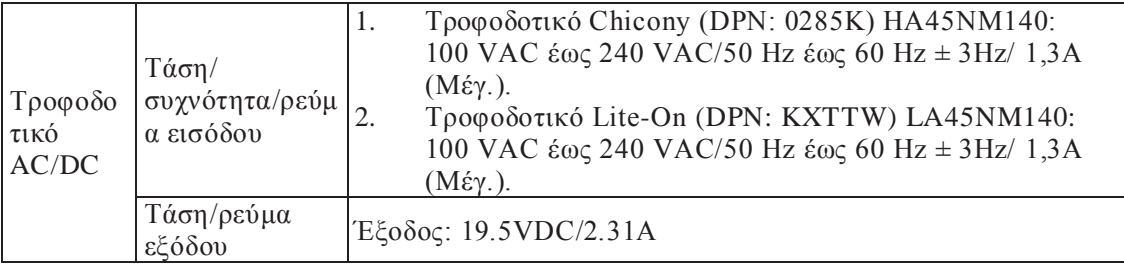

#### Θερμοκρασία λειτουργίας

Η μέγιστη θερμοκρασία λειτουργίας είναι 40 oC

#### **Ρύθμιζη ηων Windows 7/8/8.1/10**

#### Σημείωση: Ρύθμιση χωρίς μονάδα flash USB δέσμης.

1. Συνδέστε τον σταθμό αγκύρωσης στον φορητό υπολογιστή σας.

Συνιστάται να κάνετε λήψη των πιο πρόσφατων προγραμμάτων οδήγησης από

την ιστοσελίδα υποστήριξης DisplayLink στη διεύθυνση

#### **www.displaylink.com/support**

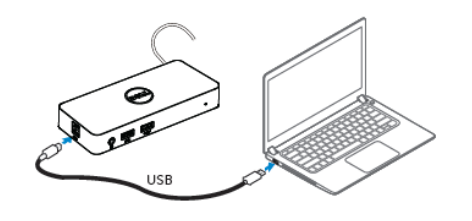

Για τους διαχειριστές δικτύου/πληροφορικής, επισκεφτείτε αυτόν τον σύνδεσμο για ένα εταιρικό πακέτο λογισμικού εγκατάστασης. (\*Απαιτείται εγγραφή χρήστη) http://www.displaylink.com/corporateinstall/

- 2. Τα Windows θα ξεκινήσουν την εγκατάσταση του προγράμματος οδήγησης DisplayLink αυτόματα.
- 3. Ακολουθήστε τις οδηγίες στην οθόνη μέχρι να ολοκληρωθεί η εγκατάσταση.

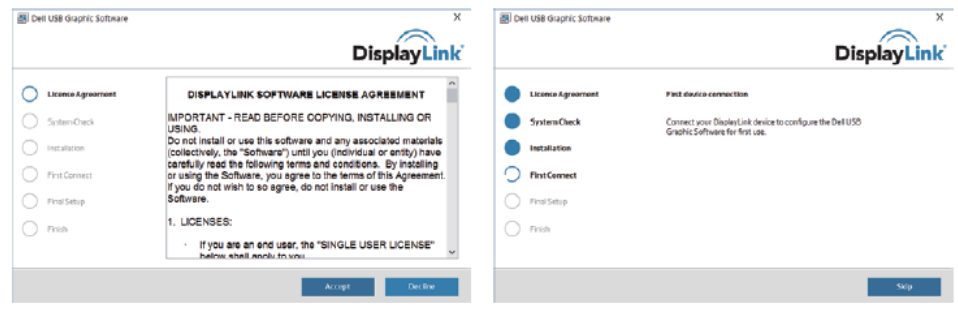

4. Συνδέστε τον σταθμό αγκύρωσης και τα περιφερειακά στον υπολογιστή σας.

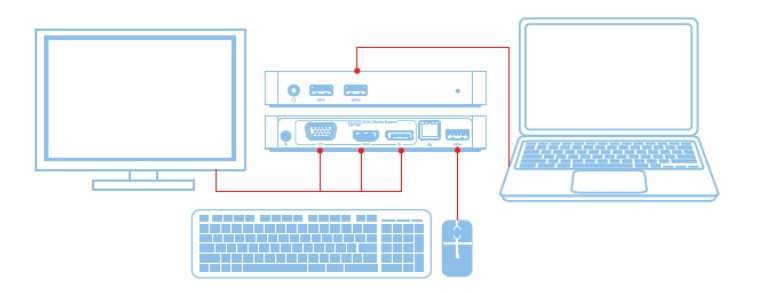

## Χαρακτηριστικά

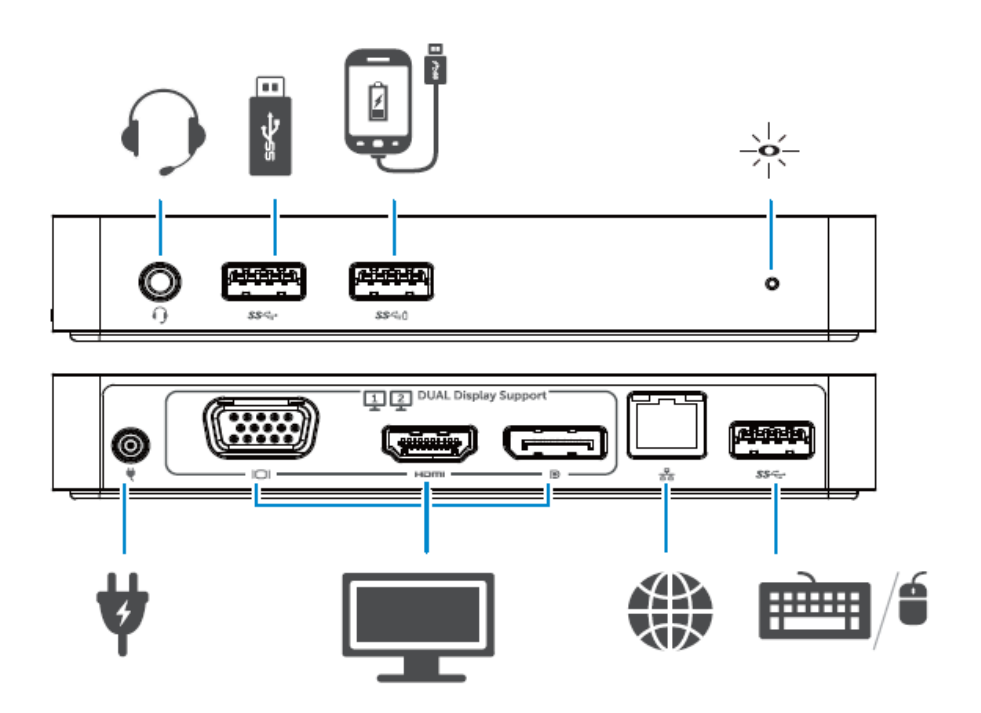

#### **Μενού διαχειριστή DisplayLink**

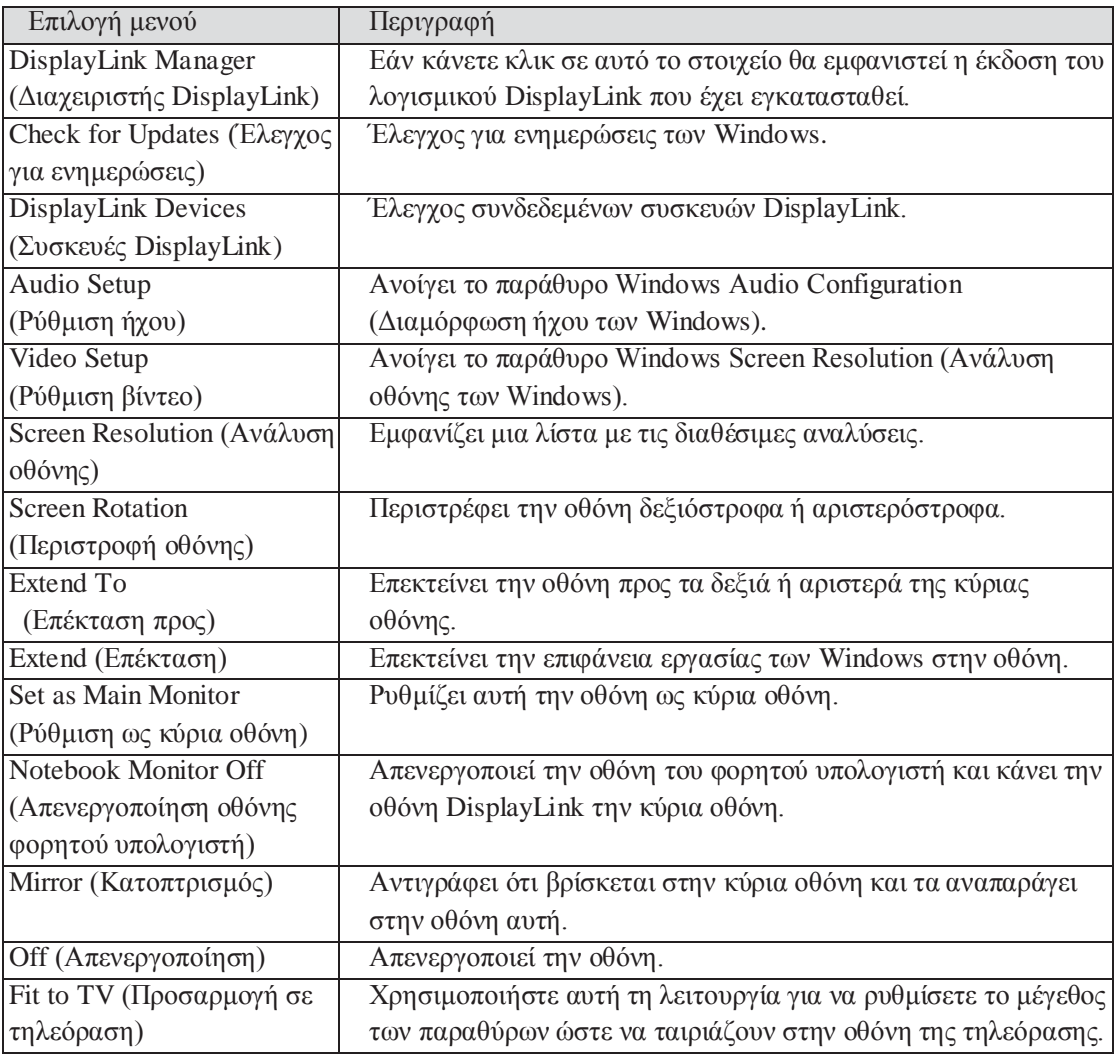

## Για ρύθμιση της οθόνης σε εκτεταμένη λειτουργία

#### 1. Κάντε κλικ στο εικονίδιο DisplayLink. 맭

2. Επιλέξτε Extend (Επέκταση).

Η συσκευή τώρα θα επεκταθεί προς την κατεύθυνση που βρισκόταν την τελευταία φορά που η οθόνη βρισκόταν σε αυτή τη λειτουργία. Για περισσότερο έλεγχο, χρησιμοποιήστε το υπομενού Extend To (Επέκταση προς) και κάντε μία από τις επιλογές. Αυτό θέτει τη συσκευή σε λειτουργία επέκτασης και την τοποθετεί προς τα αριστερά/δεξιά/πάνω/κάτω σε σχέση με την κύρια (πρωτεύουσα) οθόνη.

#### **Για πύθμιζη ηηρ οθόνηρ ζε λειηοςπγία καηοπηπιζμού**

- 1. Κάντε κλικ στο εικονίδιο DisplayLink. 團
- 2. Επιλέξτε Mirror (Κατοπτρισμός).

Η ανάλυση, βάθος χρώματος και ρυθμός ανανέωσης της κύριας οθόνης αναπαράγονται στην οθόνη που είναι συνδεδεμένη στη συσκευή γραφικών USB DisplayLink.

## **Προσαρμογή σε διαμόρφωση τηλεόρασης**

1. Για τη διαμόρφωση Fit to TV, κάντε την επιλογή από τη γραφική διασύνδεση χρήστη (GUI) DisplayLink.

Θα εμφανιστεί η ακόλουθη διασύνδεση:

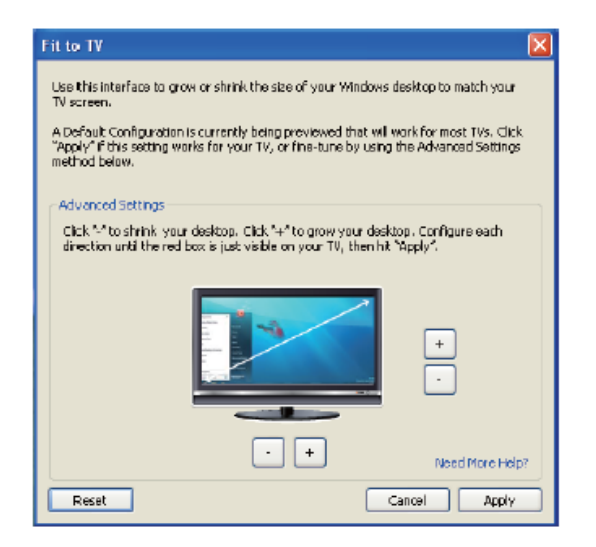

2. Θα δείτε επίσης και ένα κόκκινο όριο στην οθόνη DisplayLink.

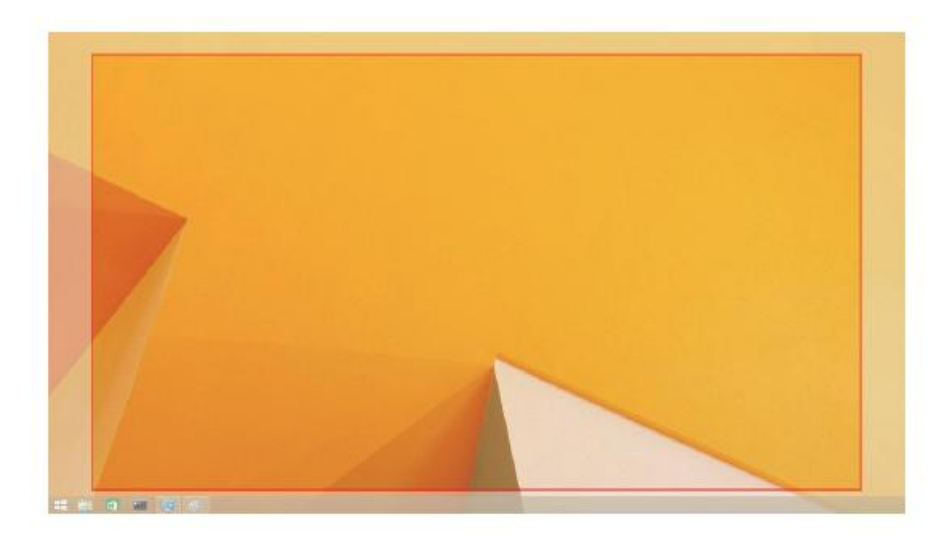

Το κόκκινο όριο παρουσιάζει το μέγεθος της νέας επιφάνειας εργασίας των Windows. Χρησιμοποιήστε τα χειριστήρια «+» και «-» στη γραφική διασύνδεση χρήστη Fit to TV (Προσαρμογή σε τηλεόραση) για να αλλάξετε το μέγεθος του κόκκινου ορίου μέχρι να προσαρμοστεί στην οθόνη της τηλεόρασης.

- Ε Σημείωση: Για την επίτευξη πιο λεπτής διαμόρφωσης του μεγέθους του ορίου κρατήστε πατημένο το πλήκτρο CTRL και κάντε κλικ στα χειριστήρια «+» και «-».
- 3. Όταν το κόκκινο περίγραμμα βρίσκεται στις άκρες τις οθόνης της τηλεόρασης, κάντε κλικ στο Apply (Εφαρμογή) για αλλαγή μεγέθους της επιφάνειας εργασίας των Windows.

## Συχνές ερωτήσεις για τον σταθμό αγκύρωσης Dell Dual Video USB 3.0 -**D1000**

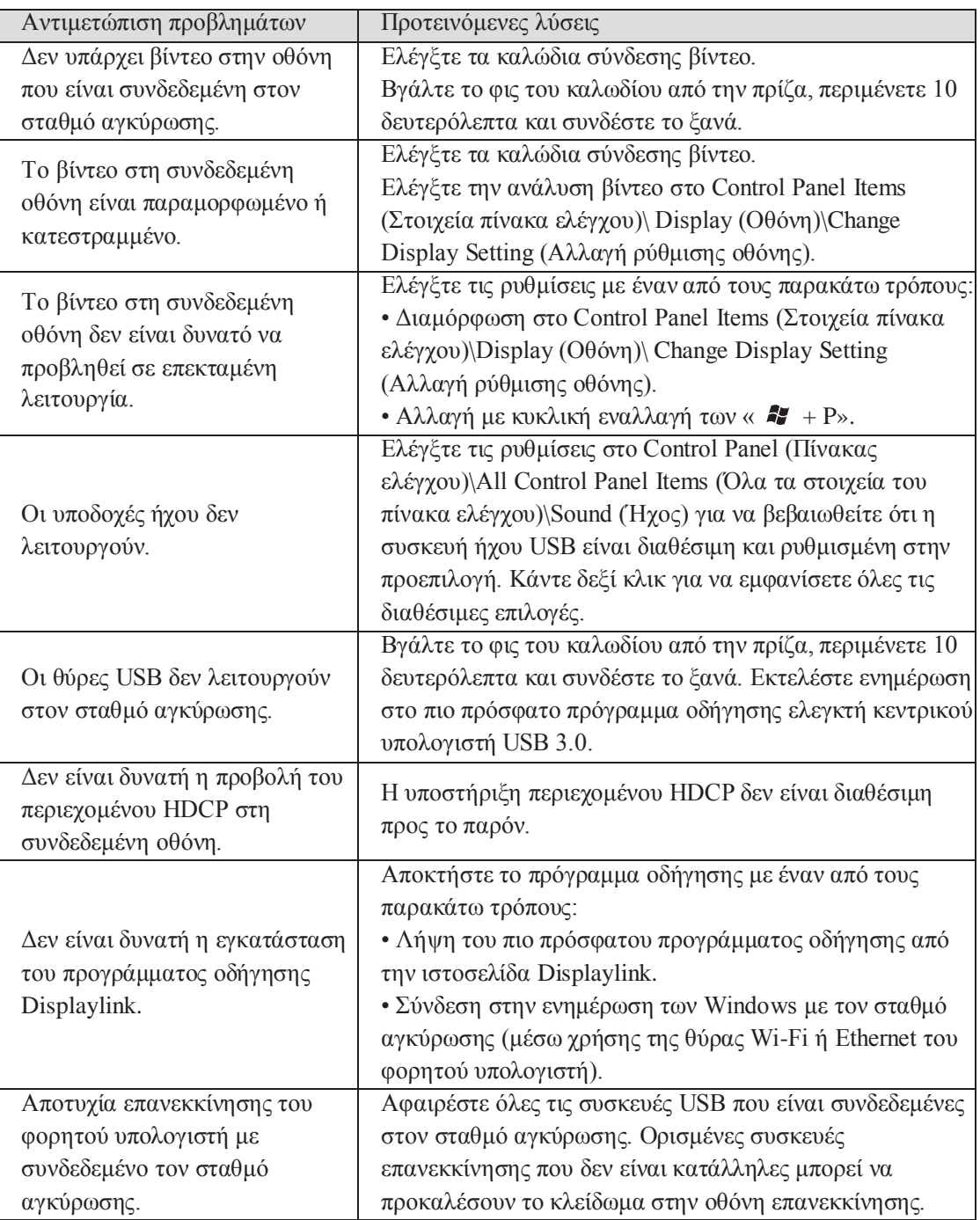

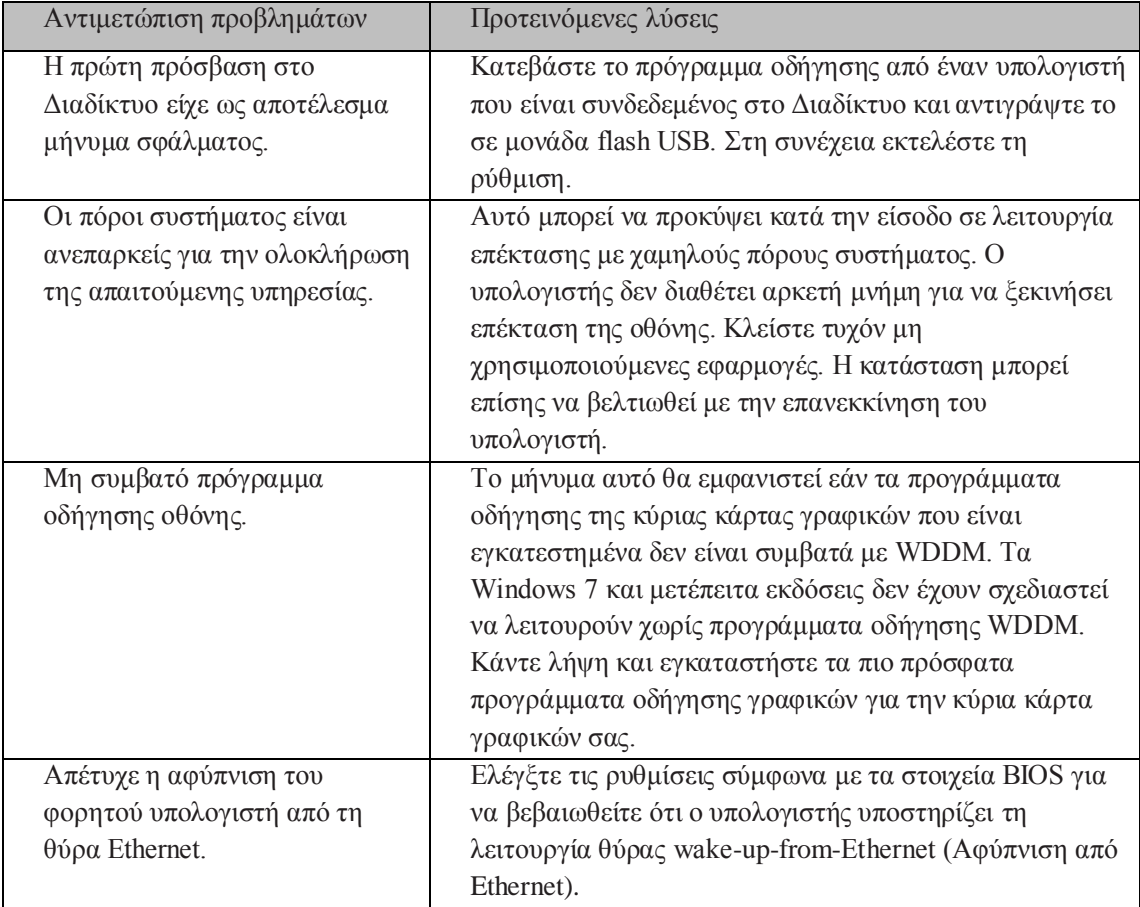

## **Οδηγία λυχνίας LED τροφοδοσίαας**

Κανονική λειτουργία: Φωτεινό άσπρο φως Αναμονή πλατφόρμας: Άσπρο φως Απενεργοποιημένο: Σβήνει

#### Ρυθμιστικές πληροφορίες

Ο σταθμός αγκύρωσης Dell Dual Video USB 3.0 - D1000 τηρεί τους κανονισμούς FCC/CE και συμμορφώνεται με τις παγκόσμιες ρυθμιστικές υποθέσεις συμμόρφωσης, μηχανικής και περιβάλλοντος.

## **Επικοινωνία με ηην Dell:**

- 1. Επισκεφτείτε τη διεύθυνση www.dell.com/support
- 2. Επιλέξτε την κατηγορία υποστήριξης.
- 3. Επιλέξτε τον κατάλληλο σύνδεσμο σέρβις ή υποστήριξης ανάλογα με τις ανάγκες σας.

Η επισκεφτείτε τη διεύθυνση: [http://www.displaylink.com/support/.](http://www.displaylink.com/support/)

![](_page_10_Picture_10.jpeg)